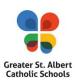

## Welcome to the **PowerSchool Parent Portal**

## https://gsacrd.powerschool.com/public/home.html

Greater St. Albert Catholic Schools is pleased to provide enhanced communication about your child's academic progress through a web-based PowerSchool Parent Portal. This secure website allows parents / guardians to view grades, attendance and school information.

If you are **NEW** to the PowerSchool Parent Portal, you will need to complete the following steps:

- 1. Type <a href="https://gsacrd.powerschool.com/public/home.html">https://gsacrd.powerschool.com/public/home.html</a> into the address bar.
- 2. Select the "Create Account" tab.
- 3. Click on the blue "Create Account" button.
- 4. Complete the "Parent Account Details" section by entering the requested information.
- 5. Complete the "Link Students to Account" section by entering the Student name and Parent Access ID and Access Password ID located below.
- 6. If you have other children attending Greater St. Albert Catholic Schools, you may enter their Access ID and Password at this time to link them to your account.
- 7. Select Enter.

## To the Parent/Guardian of (**First\_Name**) (**Last\_Name**)

Parent AccessID: Parent Access Password:

If you have an **existing** Parent Portal account, please add a student(s) to your account. After you have signed in, select Account Preferences, then click on the Student tab, then click on the blue Add button and enter the Student Name and Access ID and Access Password.

After creating your Powerschool Portal Account, you can download the PowerSchool Mobile App to access information on your smart devices. District code is QNMM.

Alberta Student Number: